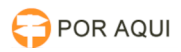

# DIA:: Solicitar Deslocamento

## 17/07/2024 23:57:40

## **Imprimir artigo da FAQ**

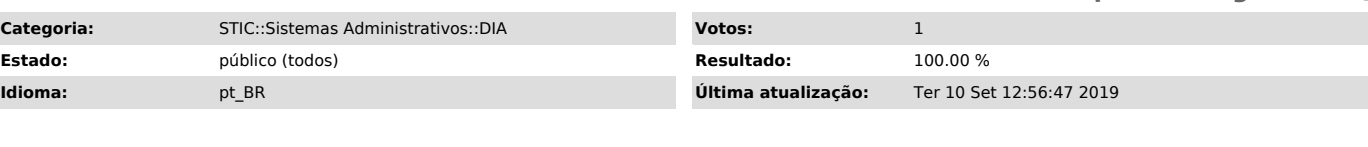

*Palavras-chave*

dia, deslocamento, diária,viagens, viagem

#### *Sintoma (público)*

Usuário quer solicitar um NOVO deslocamento.

#### *Problema (público)*

## Dificuldade inicial para solicitar um novo deslocamento.

*Solução (público)*

Deslocamentos

O servidor que estiver com o perfil de Gestor de Viagens terá acesso ao cadastro de deslocamento, a associação de participantes ao deslocamento cadastrado, o detalhamento de trechos e a validação das informações cadastradas e geradas pelo sistema como os valores das diárias e descontos.

Abaixo vemos as opções dos menus para os Gestores de Diárias ou àqueles que<br>forem delegados pelos mesmos para dar apoio na gestão de diárias.<br>Solicitar Deslocamento Na opção Solicitar Deslocamento (vide tela abaixo) encontram-se as opções para preenchimento referentes ao deslocamento.

Abaixo um exemplo das informações preenchidas.

 Após clicar na opção Salvar e Continuar, iremos à área de Associação do Deslocamento aos participantes. A partir da matrícula do mesmo, todas as informações já são exibidas, conforme tela abaixo. Após clicar na opção de Adicionar Participante, a imagem abaixo exibe os dados da associação do participante com o deslocamento já cadastrado.

Caso seja necessário editar o trecho desta viagem basta clicar no ícone que será exibida a tela de edição de trecho. Senão clique no botão Salvar e Continuar.

Em seguida deve-se, clicar em Salvar e Continuar para vermos a confirmação , conforme tela abaixo: Se os dados não estiverem corretos clique no botão Anterior, caso estejam

todos corretos clique em Concluir. Você terá a seguinte tela: A opção que efetiva a solicitação do deslocamento é o clique no botão Gerar Processo no SEI. Ao clicá-lo será gerado:

- O número do DSD,

- O número do protocolo SEI e - Será reservado o valor do deslocamento.

Será exibida a tela abaixo que também é uma opção do menu Deslocamentos. Além da opção de verificar os detalhes do deslocamento, é possível antes de gerar o número do DSD e do protocolo SEI, editar detalhes do deslocamento,<br>como trechos e participantes, além de excluir esse cadastro. Outra opção<br>permite gerar uma nova Solicitação de Deslocamento a partir das informaç um deslocamento já realizado.

Obs.: Esta opção é ativada exclusivamente para os perfis de Gestores de Diárias.